# **Data Filtering Criteria**

### **Help Contents**

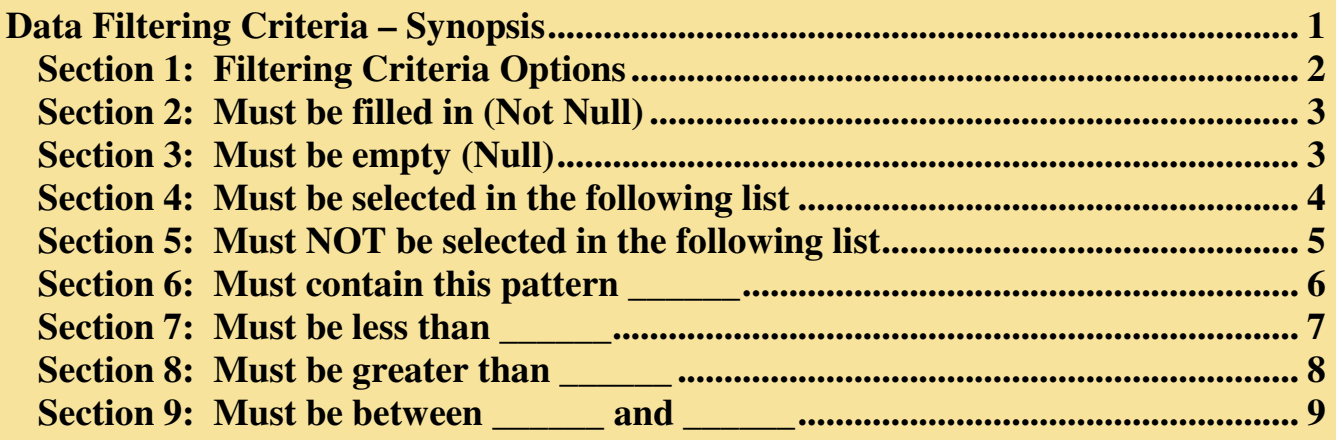

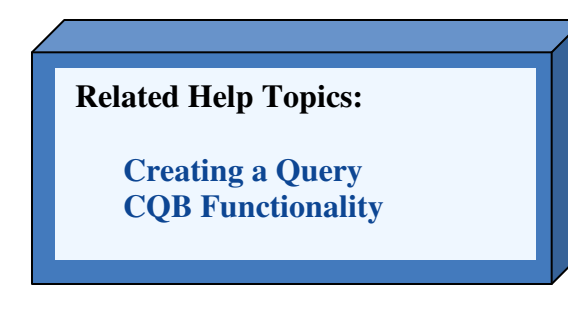

#### **Data Filtering Criteria – Synopsis**

Data filtering allows a user to filter the results of a query based on the filtered data field and the criteria placed upon the data in that field. This document discusses which filtering criteria are available in the query tool, and how a user would use the different criteria to produce their desired data.

#### *Section 1: Filtering Criteria Options*

This section presents the filtering criteria options that are available within the Custom Query Tool. Each filter criteria option is discussed in detail in later sections of this document (*see table of contents*).

Figure 1 shows the criteria options as they appear on the "Filter Data Fields" screen within the query tool.

- **1.** It is important to note that there will be a full list of filter criteria options for each data field selected as a filter field. In Figure 1 "Survey Year" and "Program Comments" are shown as filter fields with their corresponding filter criteria options.
- **2.** Certain filter criteria may be unavailable and therefore grayed out depending on the type of data contained in a data field.

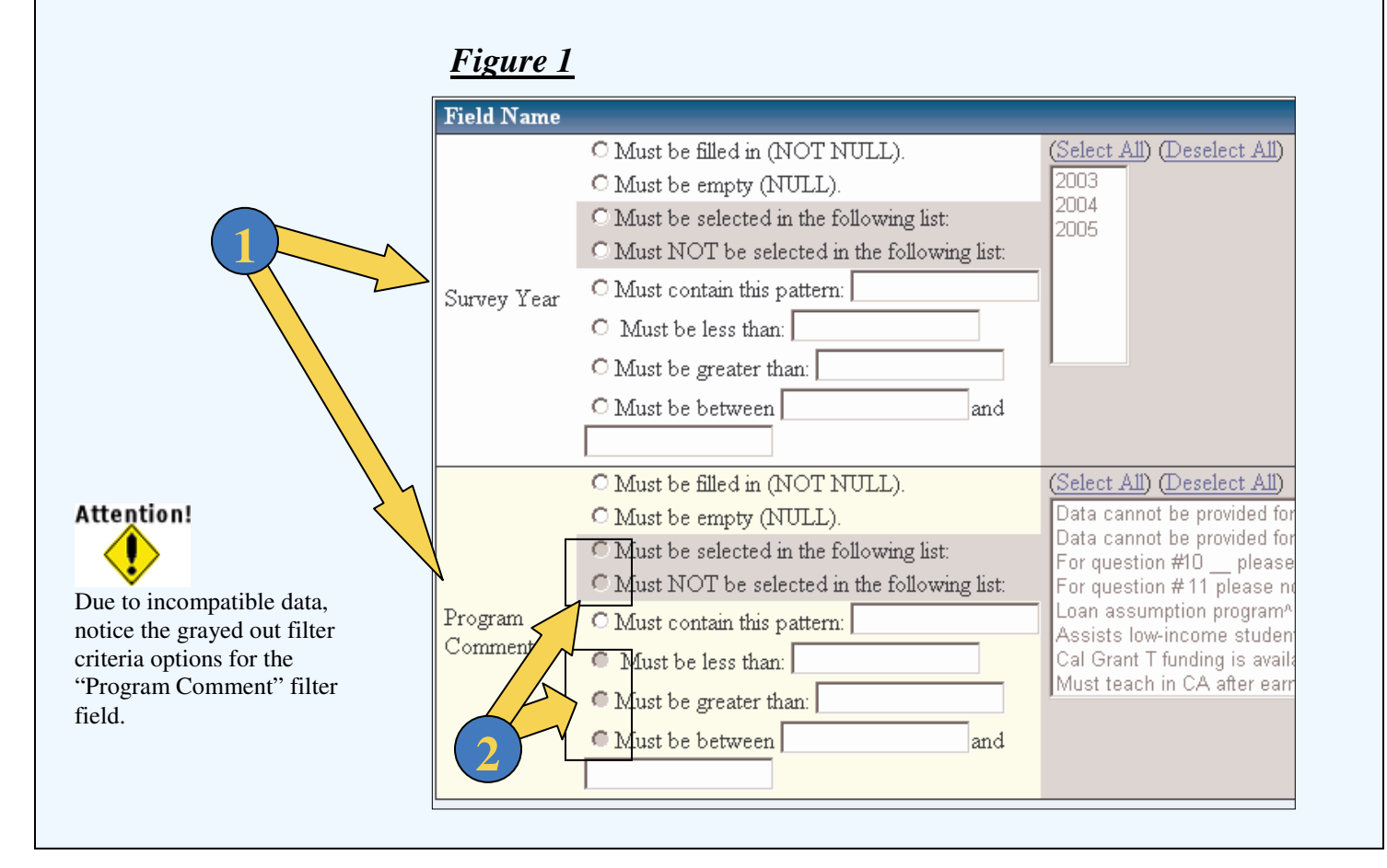

- **List of Filter Criteria** 
	- o Must be filled in (Not Null)
	- o Must be empty (Null)
	- o Must be selected in the following list
	- o Must NOT be selected in the following list
	- o Must contain this pattern \_\_\_\_\_\_
	- o Must be less than \_\_\_\_\_\_
	- o Must be greater than \_\_\_\_\_\_
	- o Must be between \_\_\_\_\_\_ and \_\_\_\_\_\_

### *Section 2: Must be filled in (Not Null)*

This section focuses on the "Must be filled in (Not Null)" filter criteria option. When this option is selected as filter criteria for a data field, only records that contain data in this data field will be included in the query results.

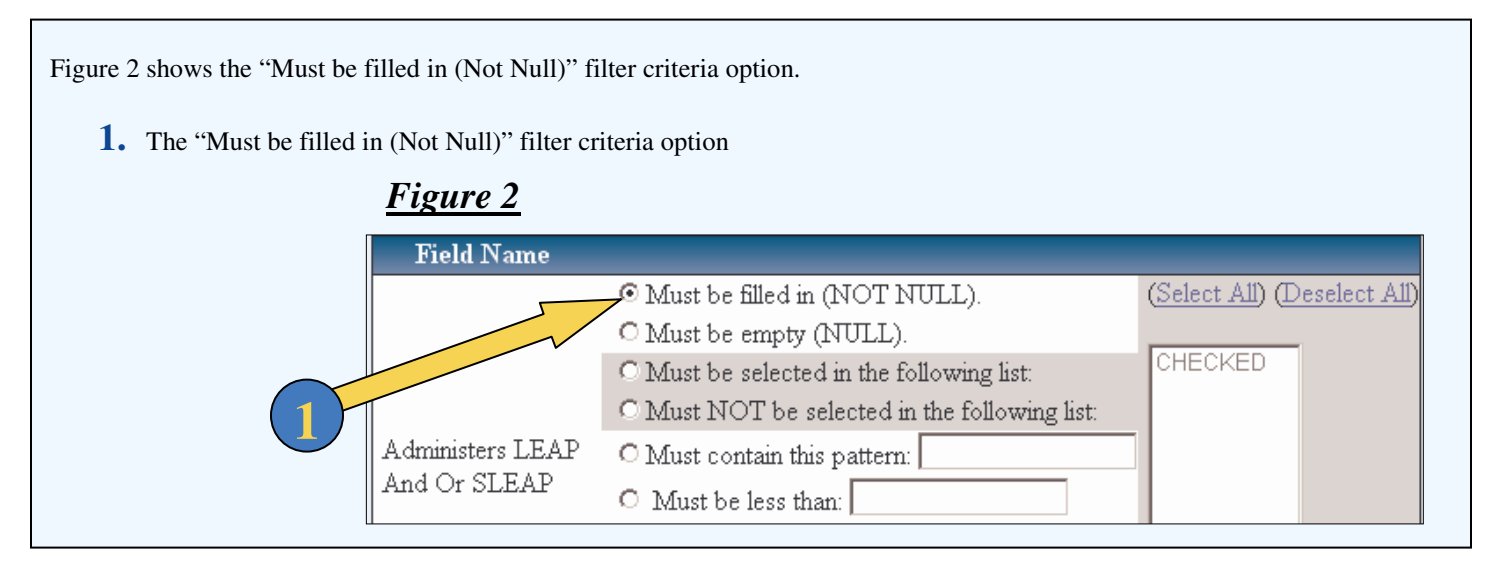

#### *Section 3: Must be empty (Null)*

This section discusses the "Must be empty (Null)" filter criteria option. When this option is selected as filter criteria for a data field, only records that do not contain data in this data field will be included in the query results.

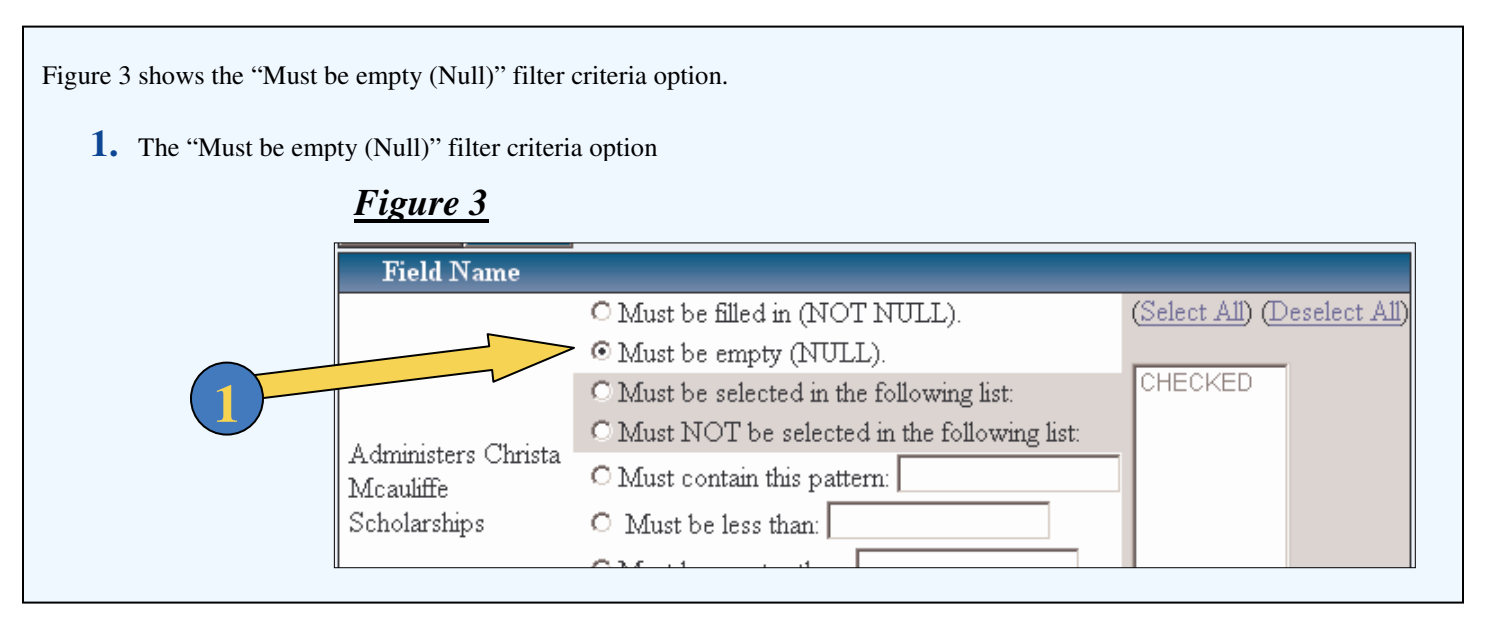

#### *Section 4: Must be selected in the following list*

This section is about the "Must be selected in the following list" filter criteria option. When a user selects this filter criteria option the query will return only data records that contain the user's data selections from the multi-select box associated with this criteria option.

Figure 4 shows the "Must be selected in the following list" filter criteria option, and the multi-select box associated with this option.

- **1.** The "Must be selected in the following list" filter criteria option
- 2. The multi-select box associated with the "Must be selected in the following list" filter criteria option. This is a distinct list of data that is found within a data field. This list appears grayed out until the "Must be selected in the following list" option is selected. Click on items in this list to make selections, selected items will appear highlighted.
- **3.** Notice the "Select All" and "Deselect All" links. These allow a user to quickly select or unselect all data elements within the multi-select box.

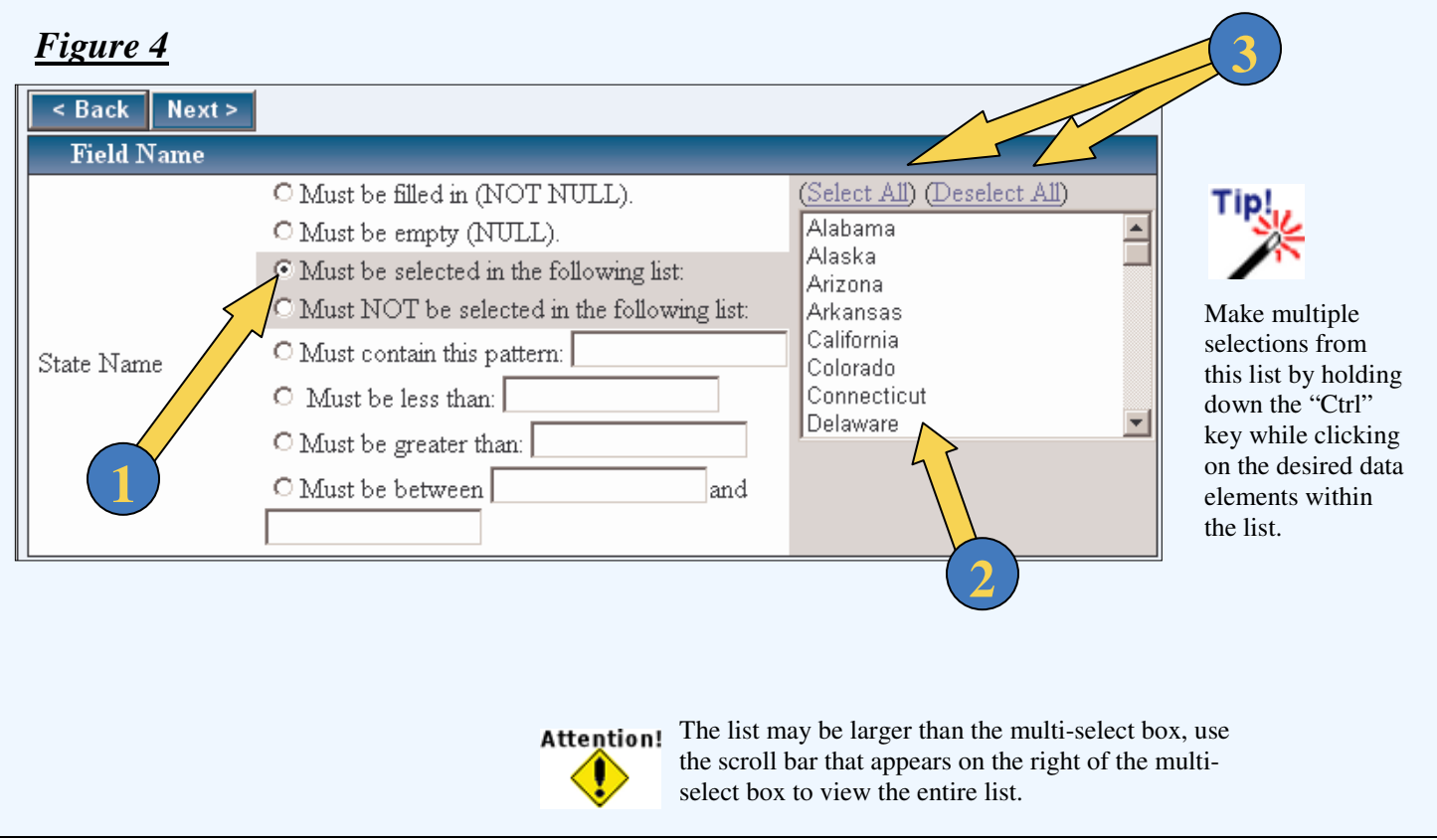

#### *Section 5: Must NOT be selected in the following list*

This section covers the "Must NOT be selected in the following list" filter criteria option. When a user selects this filter criteria option the query will return only data records that do not contain the user's data selections from the multi-select box associated with this criteria option.

Figure 5 shows the "Must NOT be selected in the following list" filter criteria option, and the multi-select box associated with this option.

- **1.** The "Must NOT be selected in the following list" filter criteria option
- **2.** The multi-select box associated with the "Must Not be selected in the following list" filter criteria option. This is a distinct list of data that is found within a data field. This list appears grayed out until the "Must NOT be selected in the following list" option is selected. Click on items in this list to make selections, selected items will appear highlighted.
- **3.** Notice the "Select All" and "Deselect All" links. These allow a user to quickly select or unselect all data elements within the multi-select box.

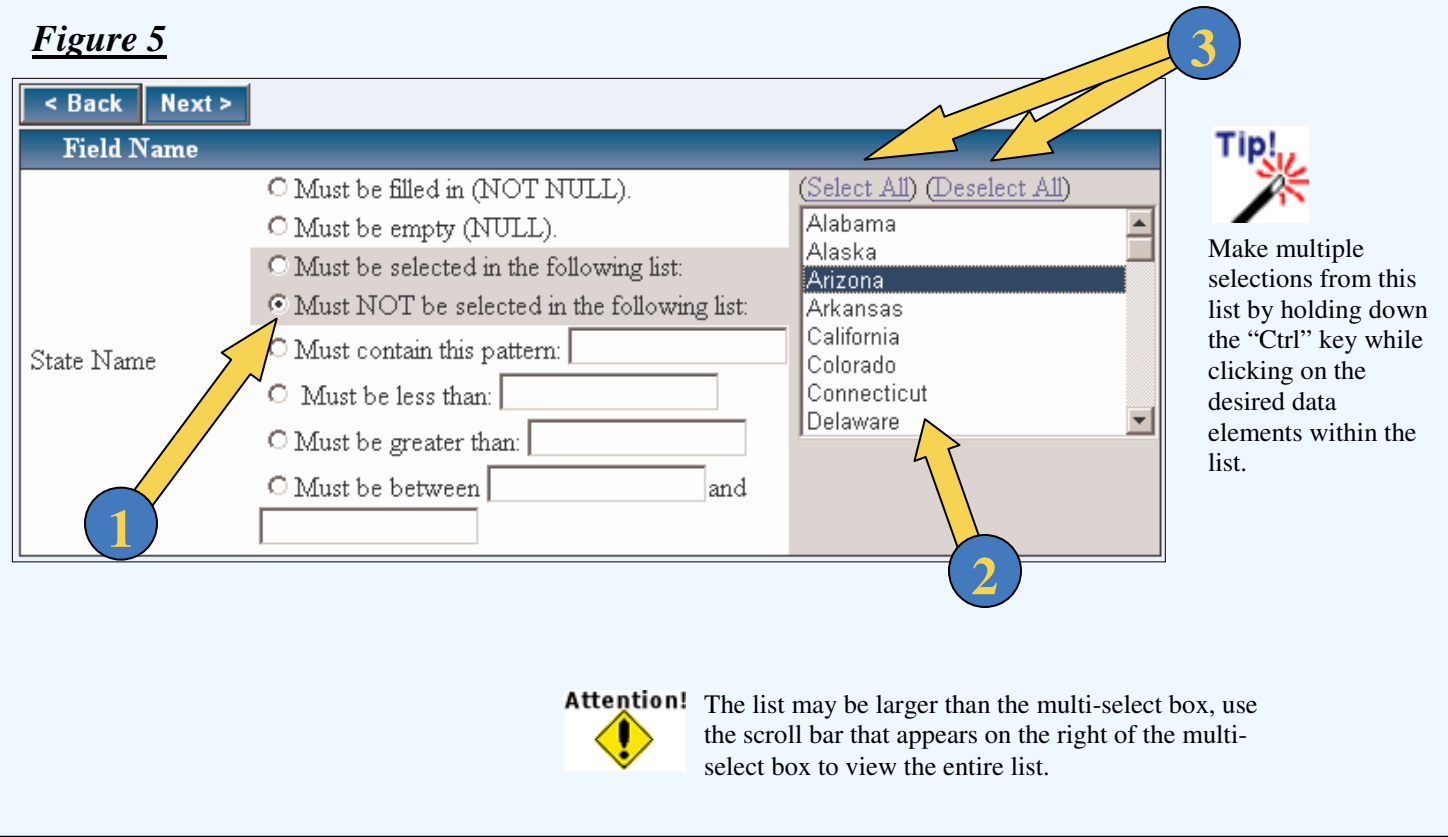

#### *Section 6: Must contain this pattern \_\_\_\_\_\_*

This section discusses the "Must contain this pattern \_\_\_\_\_\_" filter criteria option. This option allows a user to specify a pattern of characters that the data in a data field will be filtered by. The query results would contain only records that have data matching the specified pattern in the data field.

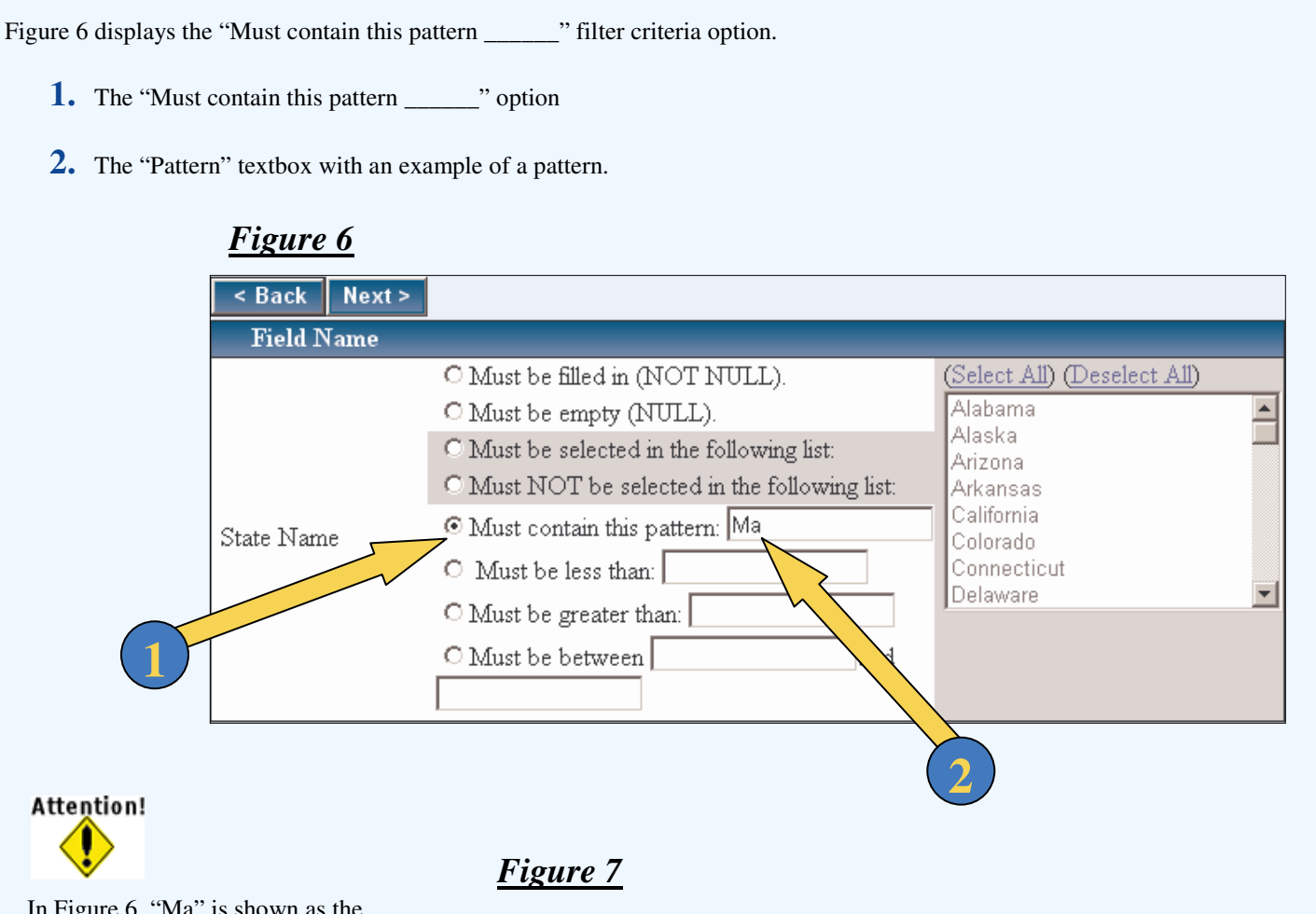

In Figure 6, "Ma" is shown as the pattern entered in the "Pattern"

textbox ( **2** ). This means that the filter field, "State Name" in this example, would be filtered by the pattern "Ma". All records containing state names with the pattern "ma" will be return in the query results. See Figure 7 for an example of the query results. Notice that the pattern is not case sensitive.

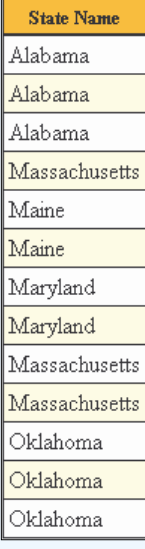

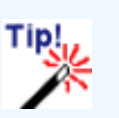

**\* <or> % -** The asterisk or percent symbol can be used as a multi-character wildcard allowing any number of characters to be represented in its place.

- The underscore character is a singlecharacter wildcard allowing any one character to be represented in its place.

#### *Section 7: Must be less than \_\_\_\_\_\_*

This section provides information related to the "Must be less than \_\_\_\_\_\_" filter criteria option. This option allows a user to filter a data field so that all records returned by the query would have values less than or equal to the value that the user entered in the "Must be less than:" textbox in the filtered data field.

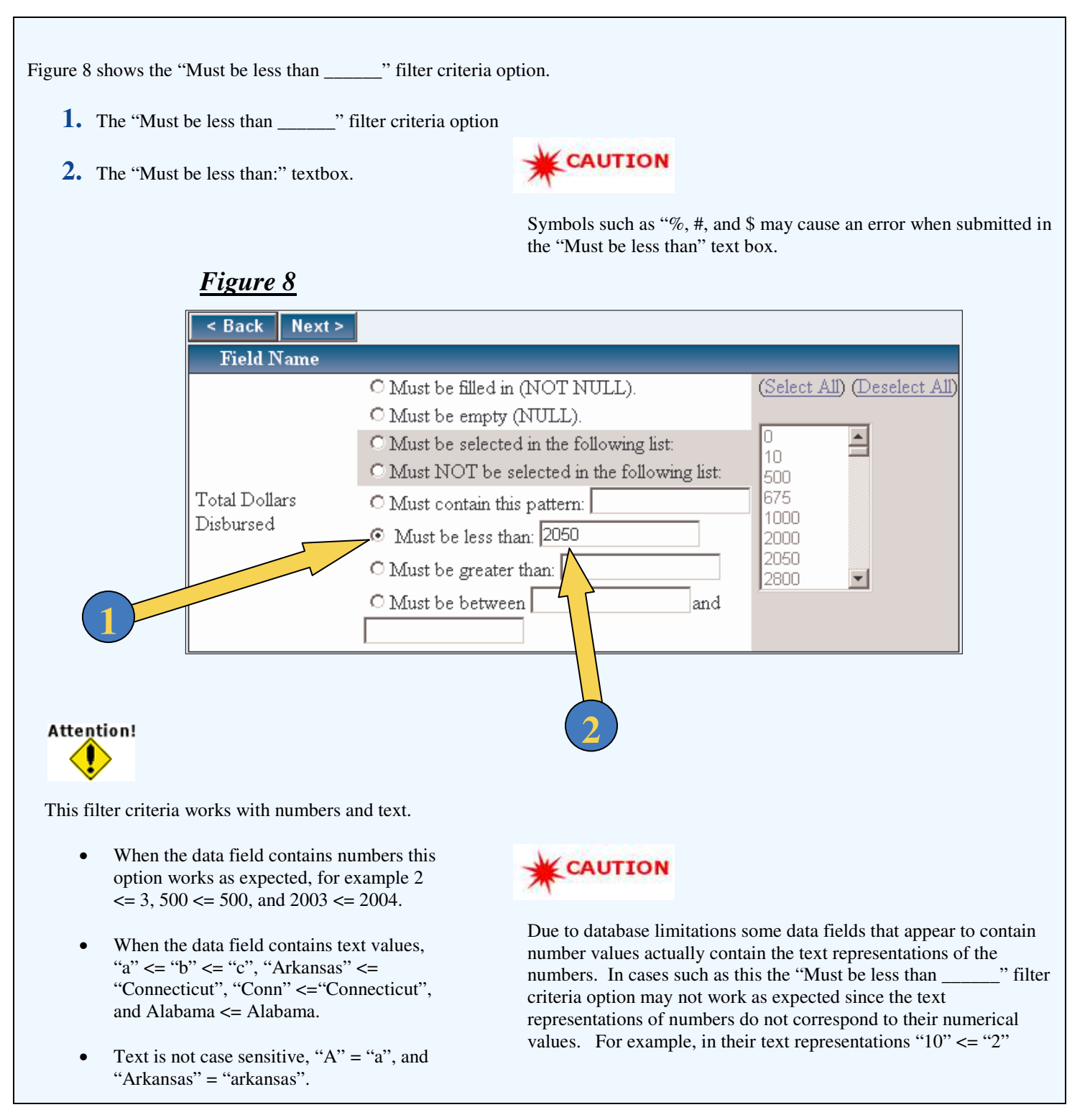

#### *Section 8: Must be greater than \_\_\_\_\_\_*

This section focuses on the "Must be greater than \_\_\_\_\_\_" filter criteria option. This option allows a user to filter a data field so that all records returned by the query would have values greater than or equal to the value that the user entered in the "Must be greater than:" textbox in the filtered data field.

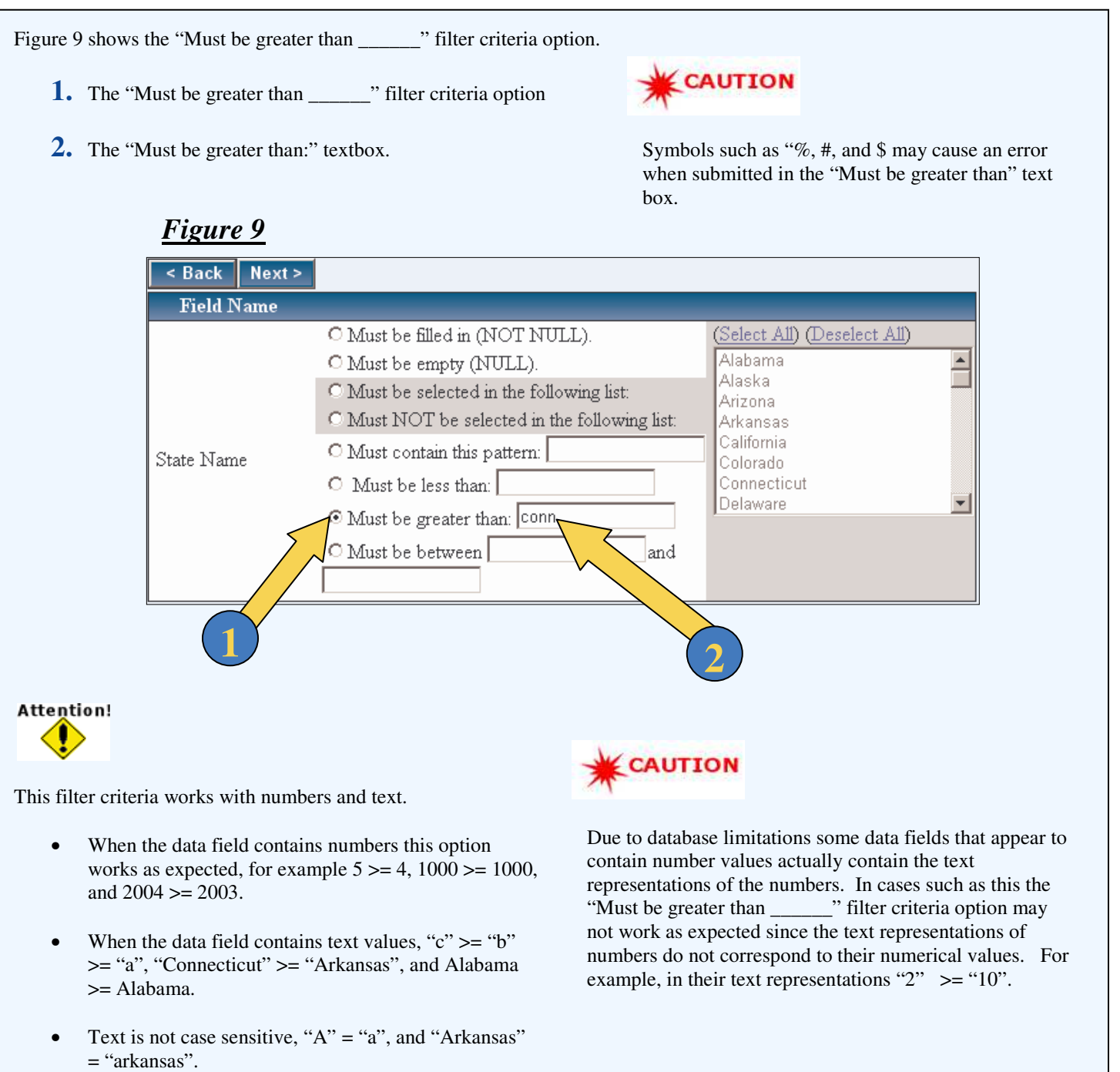

#### *Section 9: Must be between \_\_\_\_\_\_ and \_\_\_\_\_\_*

This section discusses the "Must be between \_\_\_\_\_\_\_ and \_\_\_\_\_\_" filter criteria option. This option allows a user to filter a data field so that all records returned by the query will have values in the specified data field equal to and between the two values supplied by the user.

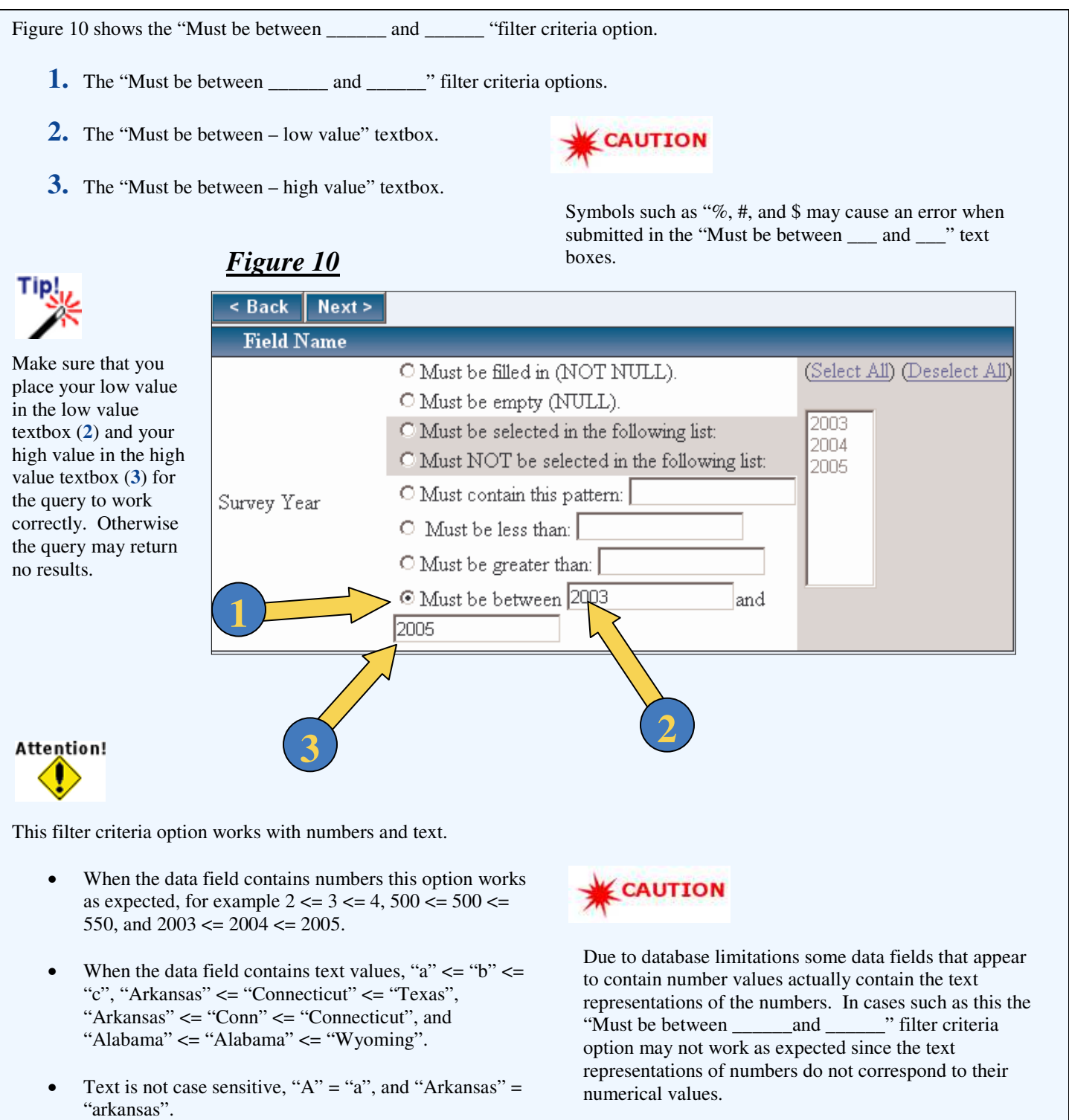